# Live Poster Session in Gather.Town – Description and Instructions for Poster Preparation

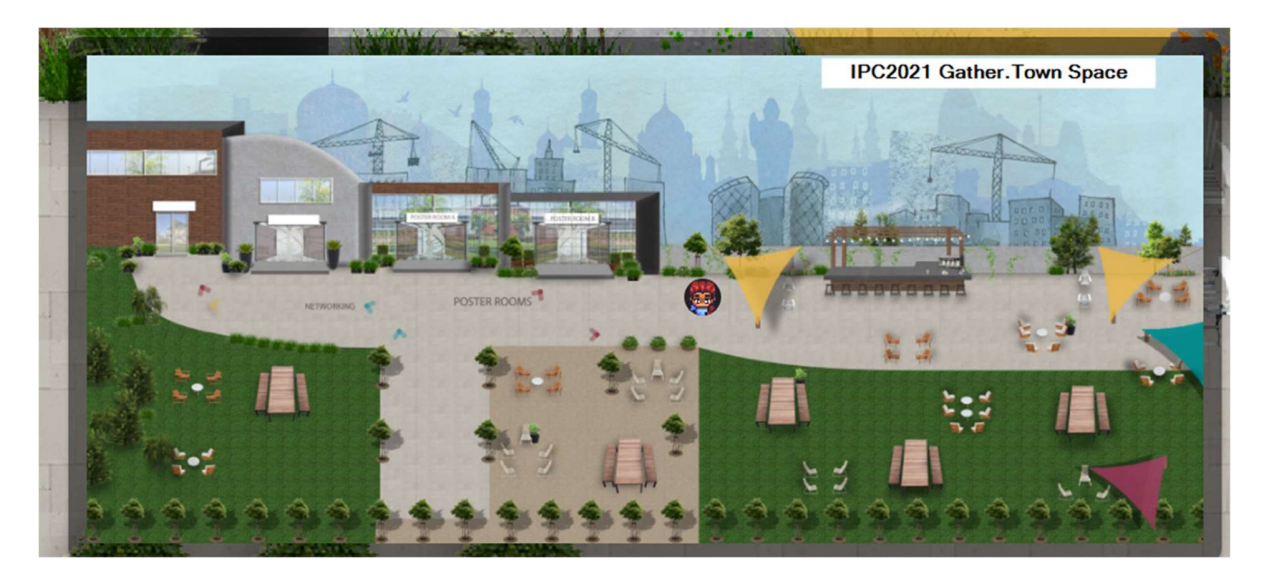

IPC2021 live poster sessions will take place in a Gather.Town venue. We selected Gather.Town because it offered a platform that best emulated an in-person poster session and had the potential to facilitate interaction with other conference participants. Conference participants will access the Gather.Town platform via a link that will be provided in the Main Conference platform in the Poster Gallery.

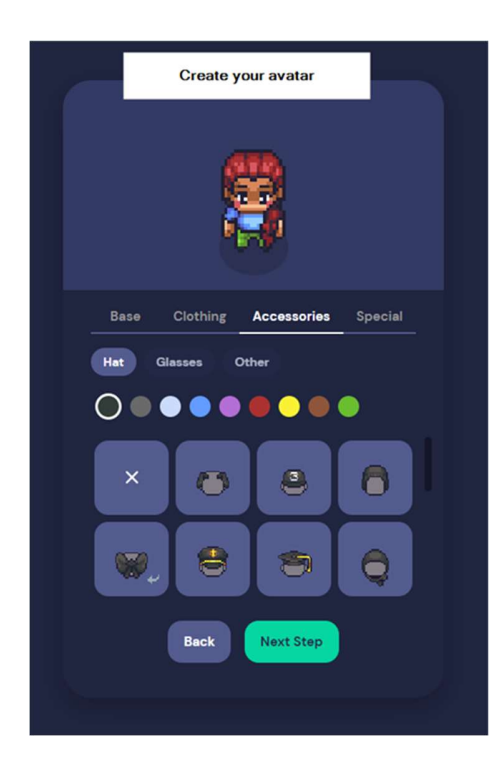

The IPC2021 Gather.Town venue will include 3 Poster Halls, a large networking room with tables, a lobby with an information desk, several "outdoor" sitting areas and a bar, where you can meet and chat with other conference attendees, with a fictionalized Hyderabadi skyline in the background.

Gather.Town, participants select and personalize their own avatar and then navigate the Gather.Town venue using the arrow keys on their computer keyboard.

To interact with a poster, conference attendees will walk up to the poster and press the "x" key on their computer keyboard to enter full screen viewing. While viewing the poster, they will also be able to interact with the presenter. When your avatar is in the private space near a poster, all other conference attendees in that space will be able to see and hear you through your webcam and microphone. You will only be able to interact with people in this space, and not the neighbouring spaces. This promotes conversation with the presenter without interrupting conversation going on at other posters.

Poster presenters will virtually present at the same time and in the same area of one of 3 Poster rooms with other poster presenters. Poster sessions will last 90 minutes giving plenty of time for poster authors to present their poster to others as well as meet and discuss with fellow poster presenters in the session.

We hope all of you will be able to join this unique and fun forum. Registered conference participants are invited to visit this space before the conference, to create their avatar and familiarize themselves with the space.

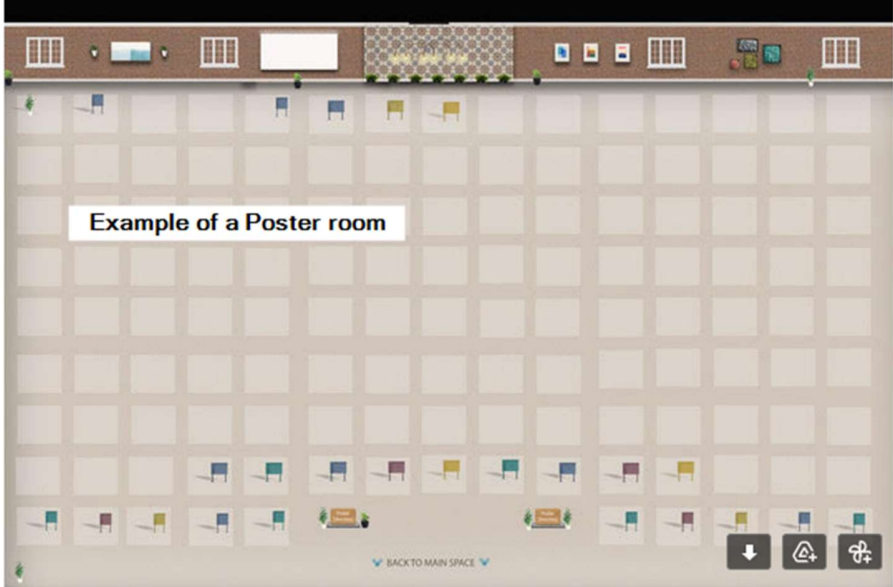

Creating a Poster for Gather.Town.

Poster presenters will need to create a poster that suits the formatting requirements of Gather.Town. Posters should be submitted to the organizers using the link to the form provided by email on or before 22 November to allow sufficient time for event organizers to upload all poster presentations.

In addition to providing organizers with a poster that attendees will view in full screen mode, presenters must also provide a smaller, "thumbnail" version of their poster that can be quickly viewed at the bottom of the screen as people walk near the poster. This is a preview that others can see before they directly engage with presenters.

# Instructions for Poster Formatting:

#### Format Restrictions for Main document:

- .png or .jpg format.
- Minimum width is 1000px (26.46cm).
- Minimum height is 600px (15.88cm).
- Maximum file size is 3MB.
- No transparent background.

#### Preview "thumbnail" document:

- .png or .jpg format
- A copy of the main poster document that has been made smaller.
- Recommended width is half of the main document.
- Recommended height is half of the main document.

## Resizing your poster to fit the dimension requirements

The simplest way to edit the dimensions of a poster is using a slideshow editor such as PowerPoint or Keynote. Below are step-by-step instructions on how to change your dimensions.

### Powerpoint instructions

- 1. Select the Design tab of the toolbar ribbon.
- 2. Select Slide Size icon near the far right end of the toolbar.

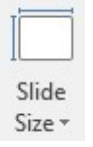

3. Select Custom Slide Size.

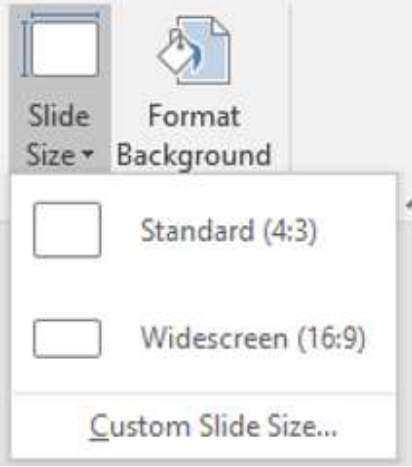

4. Change the **Width** and **Height** to be larger than the minimum size guidelines above (26.46cm and 15.88cm) and click okay.

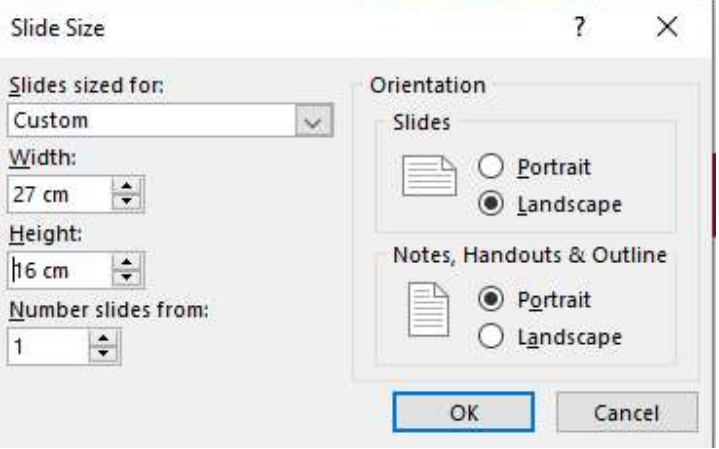

5. Click Ensure Fit to make sure the resizing doesn't stretch your poster in an undesirable way.

You are scaling to a new slide size. Would you like to maximize the size of your content, or scale it down to ensure it will fit on the new slide?

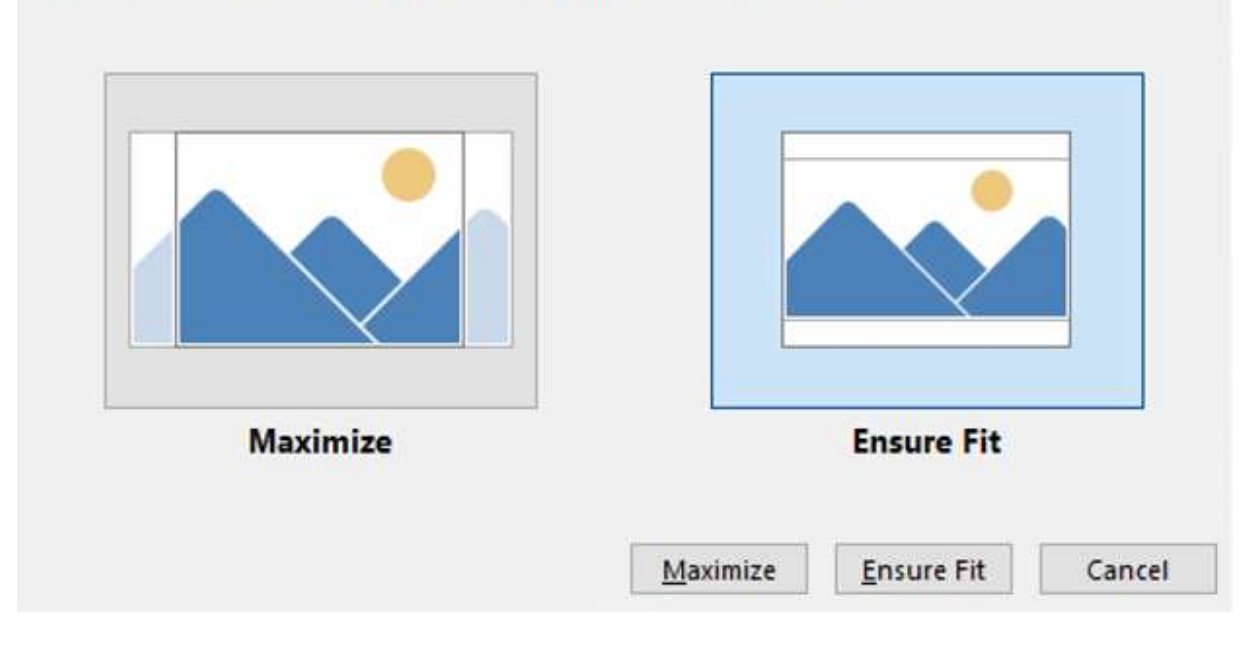

6. Repeat to create the preview poster with half of the width and height.

#### Credits:

Text for instructions liberally borrowed from the Photonics online meetup at https://photonicsonlinemeetup.org/virtual-poster-session-gather-town/ .

2